## **MANUAL PENGGUNAAN APLIKASI**

## **Aplikasi Pendukung Untuk Menjalankan Website**

- 1. Browser (Chrome, Mozilla Firefox, etc)
- 2. Xampp Versi 3.2.1

Xampp dibutuhkan apabila mengakses website dalam server local. Berikut adalah panduan cara mengakses website dalam server local

- 1. Install Xampp
- 2. Jalankan Xampp yang sudah diinstal lalu klik tombol start pada apache dan mysql

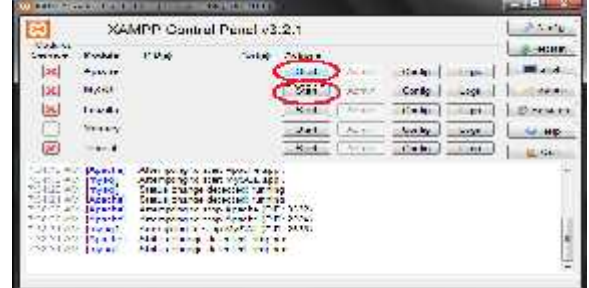

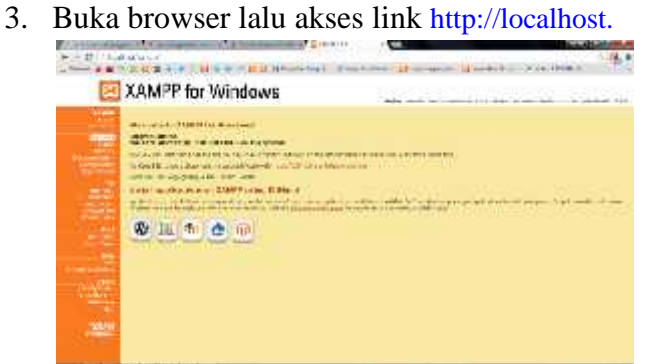

Jika muncul tampilan seperti diatas maka penginstalan xampp berhasil

4. Selanjutnya, copy folder program lalu dipaste di direktori C:\xampp\htdocs

5. Pada browser, akses http://localhost/phpmyadmin lalu buat database baru dengan mengklik "new", isikan dengan nama "persediaan" lalu klik tombol "create"

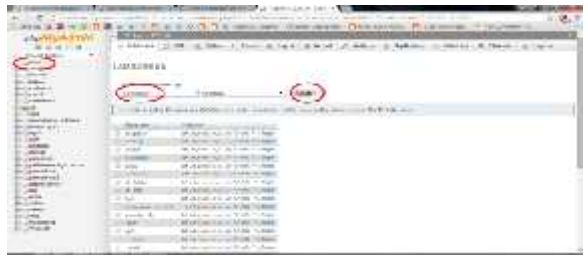

6. "Import" database dengan memilih/"choose file" database yang ada difolder persediaan lalu klik "Go"

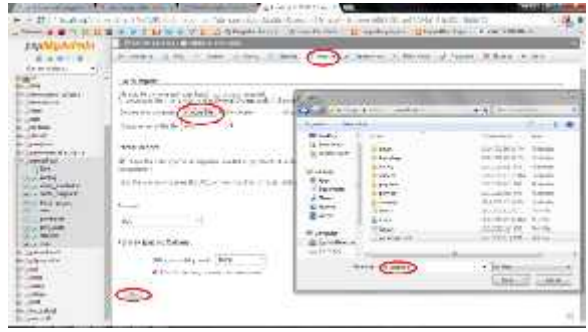

7. Akses http://localhost/persediaan. Apabila tidak ada pesan error maka aplikasi siap digunakan.

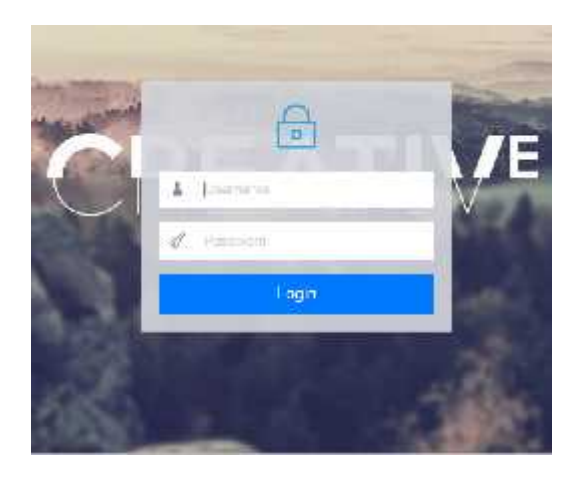

8. Login dengan *Username* = admin dan *password* = admin, setelah login makaakan muncul halaman awal sistem.

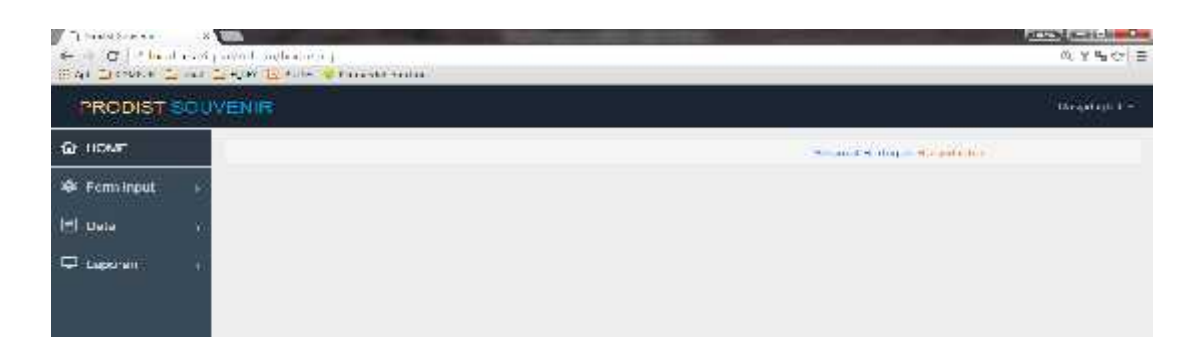

- 9. Dialamsistem ada 4 pilihan menu yaitu :
	- Home digunakan untuk kembali ke halaman awal
	- Form input digunakan untuk menambah data, seperti data barang, data kategori, data supplier, input pembelian dan Input penjualan
	- Data digunakan untuk melihat data barang, kategori, supplier, pembelian, penjualan.
	- Laporan digunakan untuk melihat laporan pembelian, prnjualan, kartu gudang, kartu persediaan.